## **20**6CTAC

### GIS Viewer on Amanda 7

Presenter: Subir Mukherjee

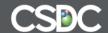

#### GIS Viewer integration within Amanda 7 includes

Α.

- Search for property using Filter tool on GIS Viewer. Then show related Amanda data
- Using Rectangle tool on GIS Viewer, mark/display related Amanda data
- Create a new folder starting from the GIS Viewer.

B.

Search for Folders using keyword and display results on GIS Viewer.

C.

 Perform Advanced Search on Permits + display associated property on thumbnail view of GIS Viewer within Folder tab.

D.

Display Processes on GIS Viewer from Tasklist.

Ε.

Search and retrieve Properties. Display the same on Google Map.

### Display Amanda Folders in GIS Viewer at a Property

- Starting from within a GIS Viewer, use the Filter and retrieve Folders at properties and display on GIS Viewer.
- Highlight properties using Rectangle. Display associated Amanda Folders at highlighted properties.
- Starting in GIS Viewer, create new Amanda Folder.

## Keyword based search and display Properties @Amanda Folders in GIS Viewer

- Starting from Permit search, search folders by keyword.
- Display resultset as pushpins on GIS Viewer.
- Click "Folder" link on pop up, to return to resultset in Amanda.

#### Thumbnail view of Property in Folder tab

- Starting from Advanced Permit search, search folders by say date range.
- Display resultset. Go to FolderDetail and show FolderProperty as pushpin on thumbnail view of GIS viewer

#### Show Processes on Folders on GIS Viewer

- Starting from Task List, select row(s) and choose GIS.
- Processes on Folders are displayed as pushpins on GIS Viewer

#### Show search results on Google Map

- Search for a Property and show pushpin on Google Map.
- Show Admin setting which sets either ArcGis map or the Google Map.

Note: Google Map will only show the property as push pin. It will not be a rich ArcGIS Viewer that is interactive with Amanda

#### Admin setting for Google Map

Admin setting @GIS Adaptor option in Admin

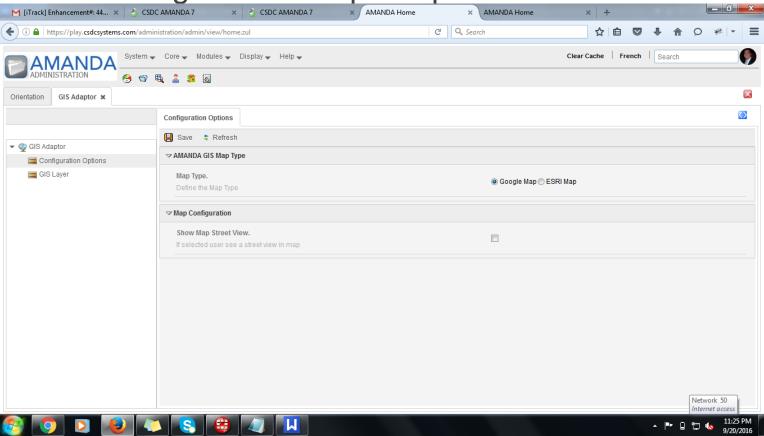

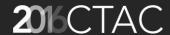

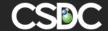

# 2016 CTAC Thank you!